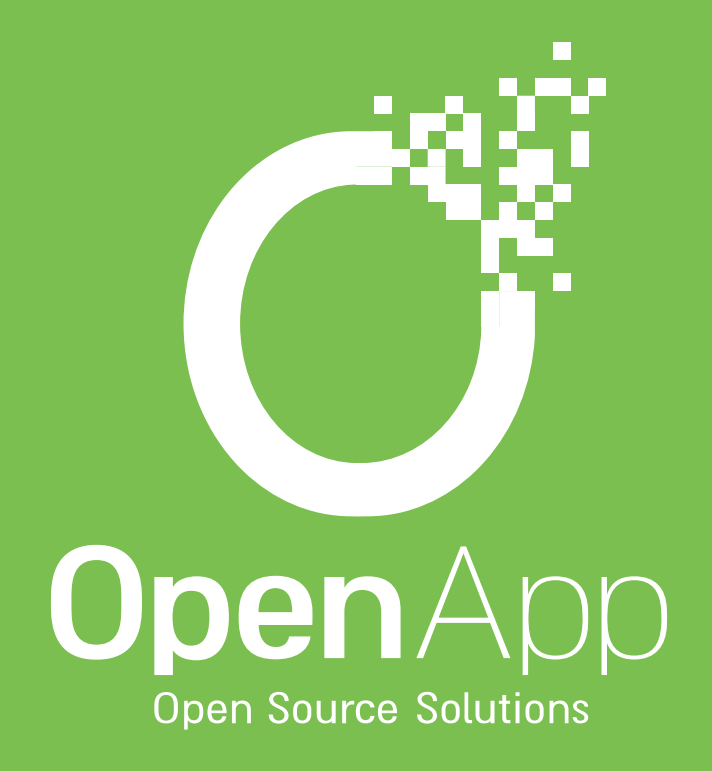

# MOODLE NUUTIN

**לא מקוונים**

*מערכת*

*עריכת השאלות בדיקת מבחנים*

*הקמת מבחן בקורס*

*תצוגה מקדימה*

*סיום עריכת השאלות*

## *תצוגה מקדימה מבחן הנערך על ידי המרצה בכלי מוודל הקיימים, סיום עריכת השאלות המבחן נסרק ומועלה למערכת מוודל לחישוב הציון.מהו מבחן לא מקוון?* המבחן מודפס ומתבצע על ידי התלמידים בכתב**,**

#### *סוגי המבחנים:*

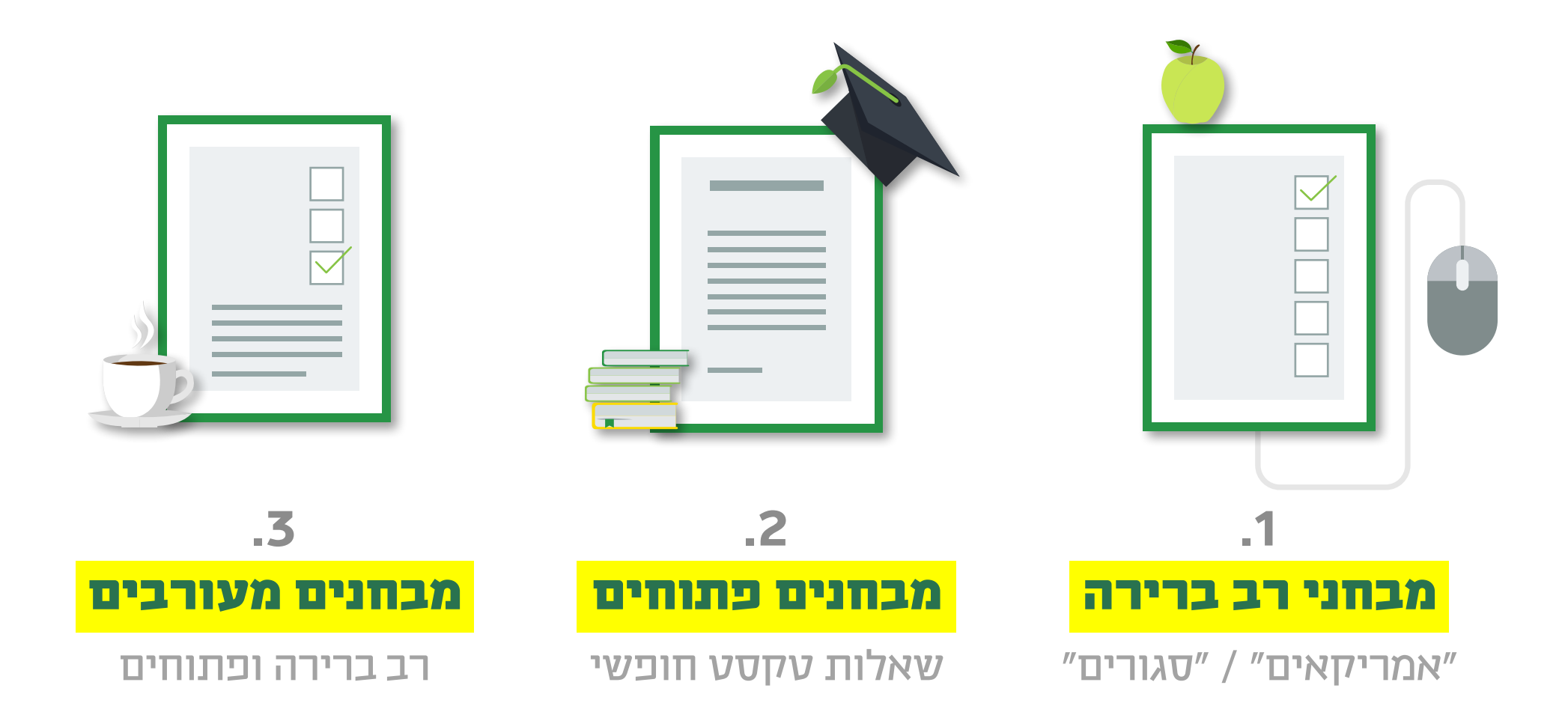

#### *שלב 1*

# *איך מקימים מבחן לא מקוון במערכת מוודל?*

*הקמת מבחן בקורס*

שלב 1

*עריכת השאלות*

*סיום עריכת השאלות*

### *הקמת מבחן בקורס*

#### *יצירת מבחן בכלי המוודל הקיימים.* בהגדרות המבחן יש לסמן 'בוחן לא מקוון'

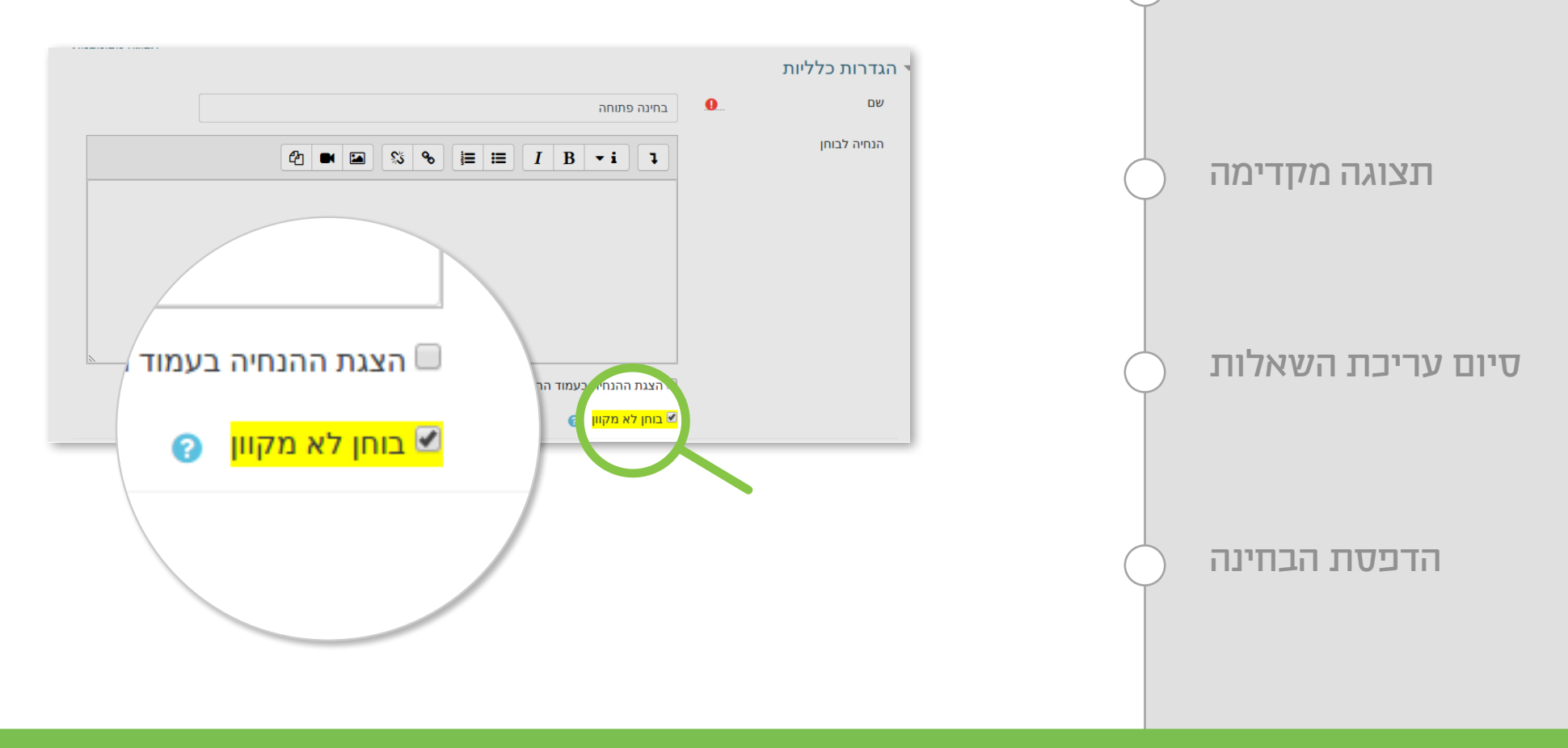

*הקמת מבחן בקורס*

שלב 1

*עריכת השאלות*

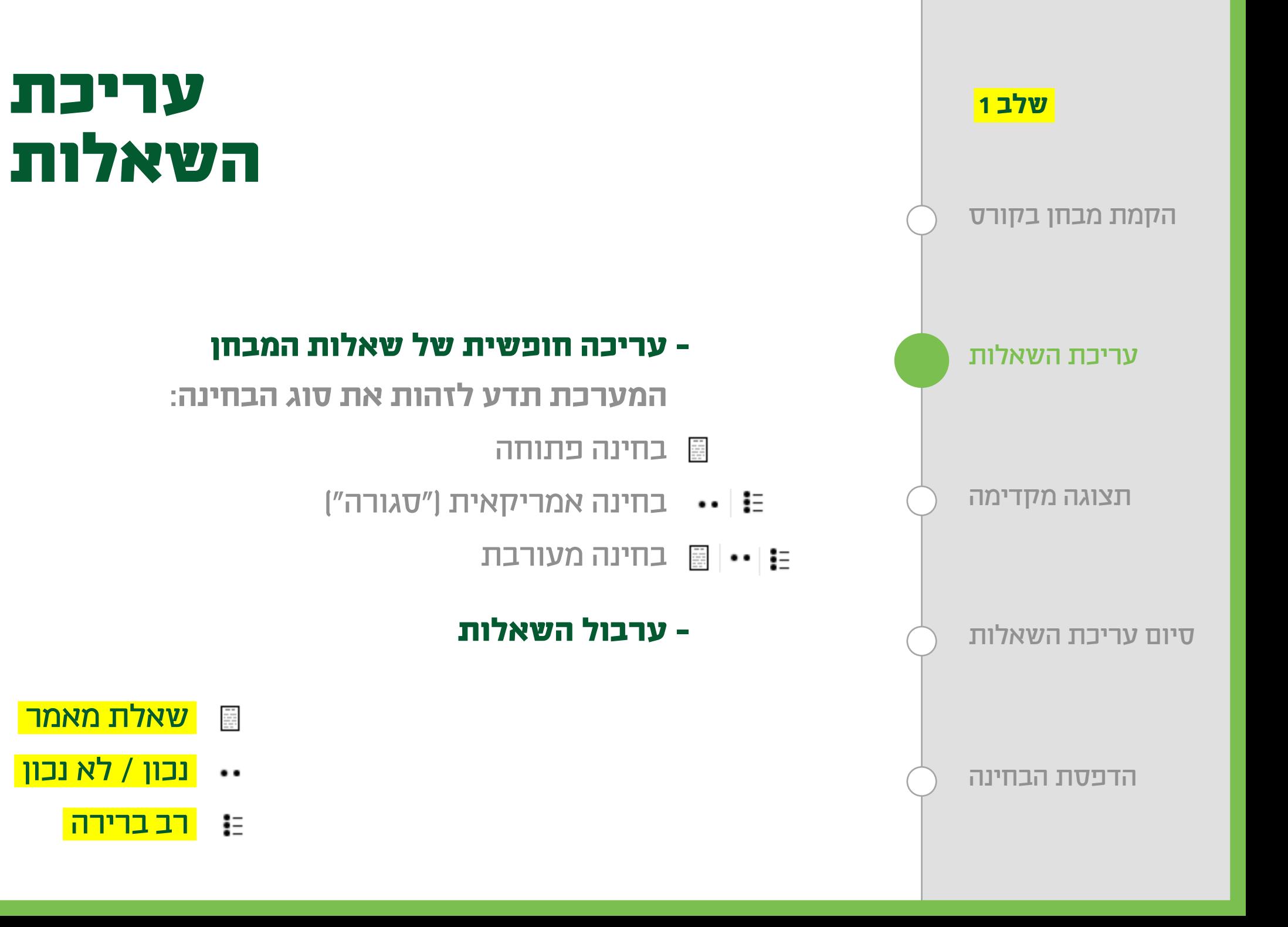

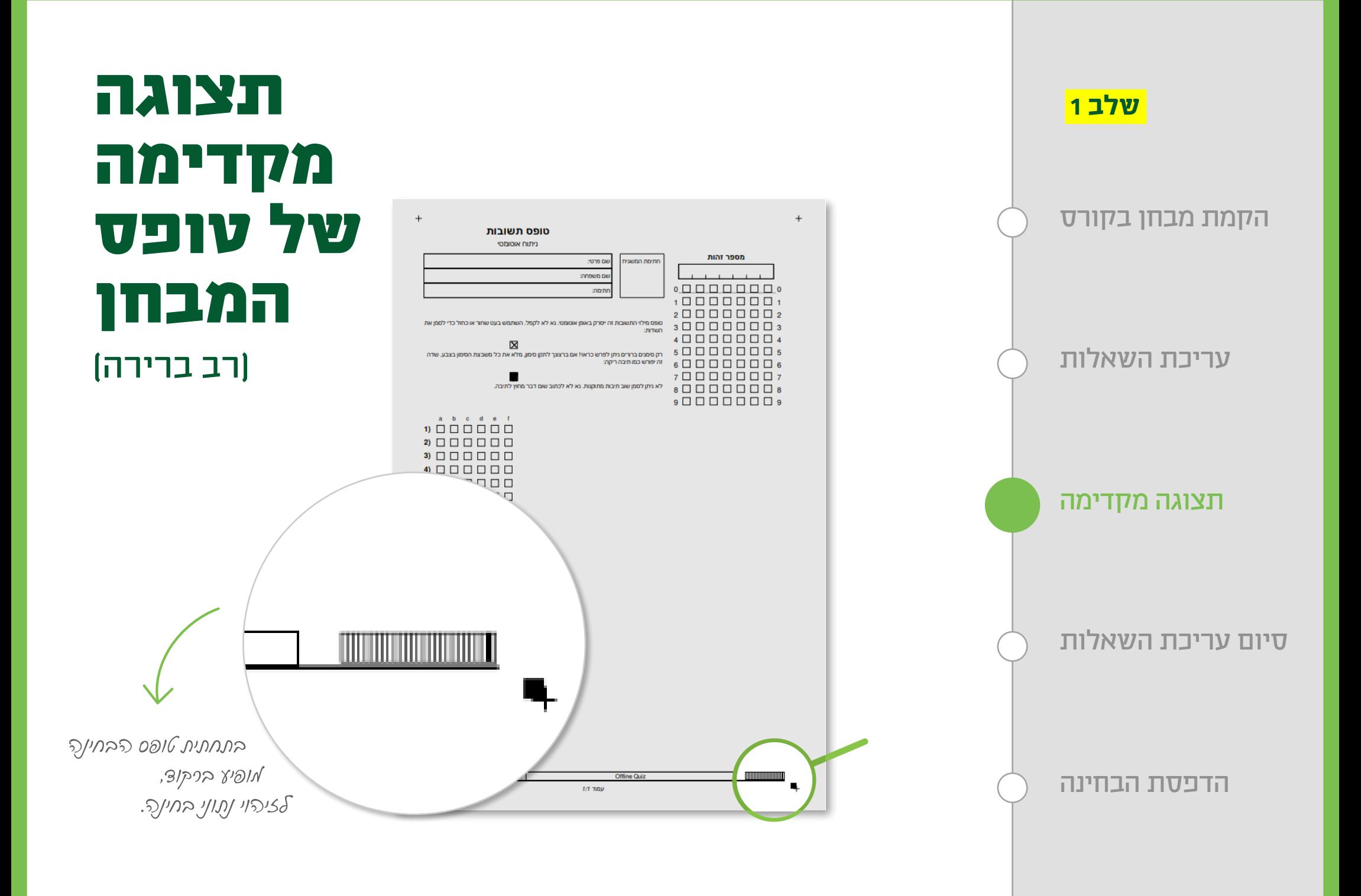

### *סיום עריכת השאלות )אישור(*

#### *- שליחת מייל למדור בחינות / ראש החוג - הבחינה מוכנה להדפסה*

<noreply@openapp.ac.il> מכללה אקדמית) <noreply@openapp.ac.il>

אתר ⊸

תשובות הבוחן הועלו בהצלחה !

ניתן לגשת לבוחן בקישור: https://openapp.test.co.il/mod/quiz/view.php?id=164242

*הקמת מבחן בקורס עריכת השאלות תצוגה מקדימה סיום עריכת השאלות*

שלב 1

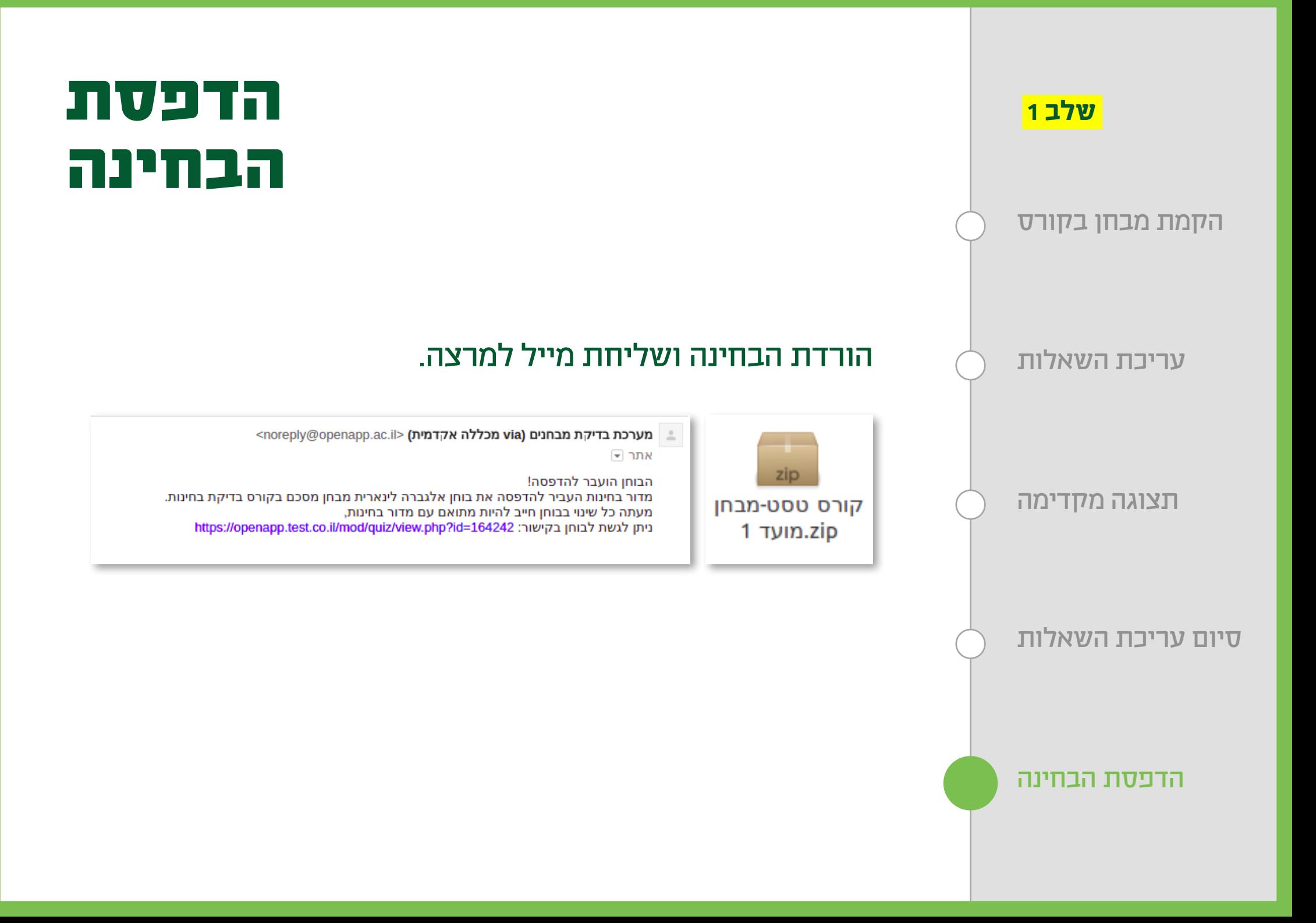

*שלב 2*

# *המבחנים בוצעו. השלב הבא: סריקה ובדיקה*

*עריכת השאלות*

*תצוגה מקדימה*

*סיום עריכת השאלות*

### *סריקת תשובות / העלאת טפסי הבחינה*

#### *בבחינה פתוחה - סריקת מחברות המבחן לשרת / מוודל בדיקת בחינה בבחינה סגורה - סריקת טפסי המענה והעלאתם לשרת / מוודל*

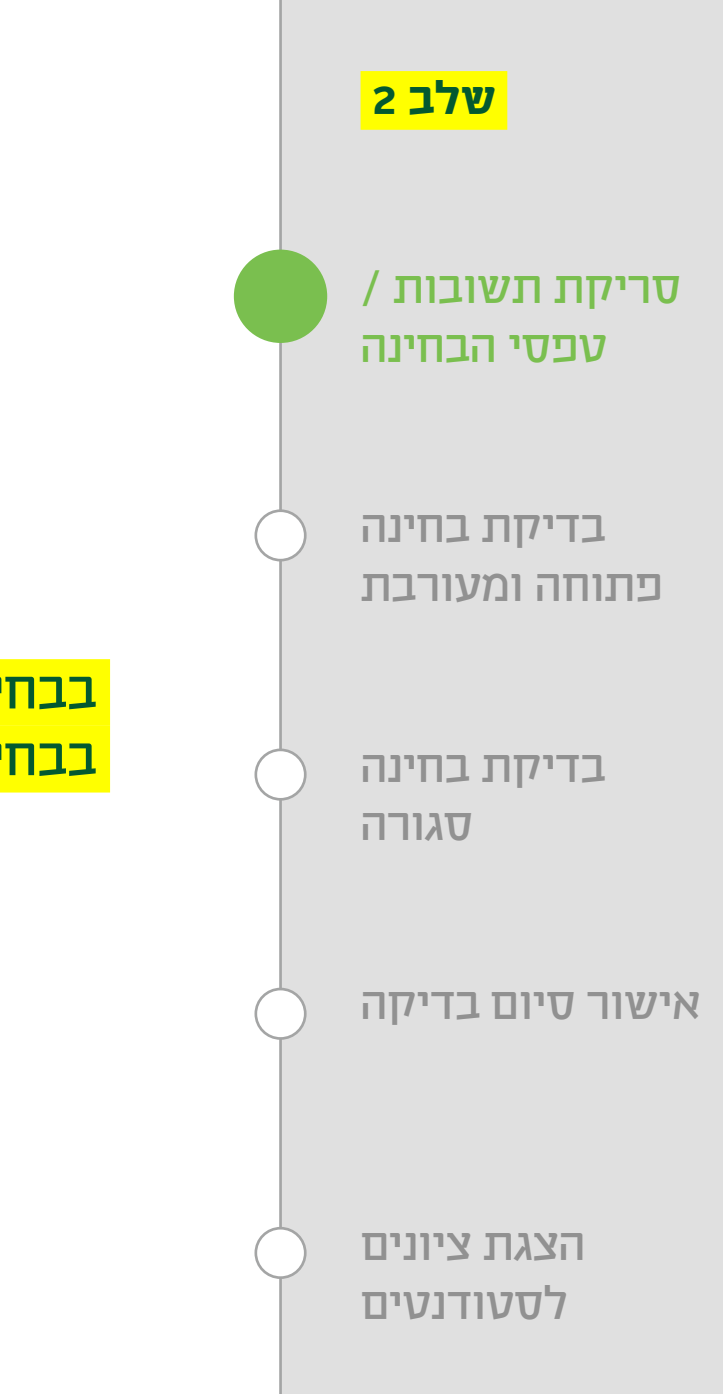

### *בדיקת בחינה פתוחה ומעורבת*

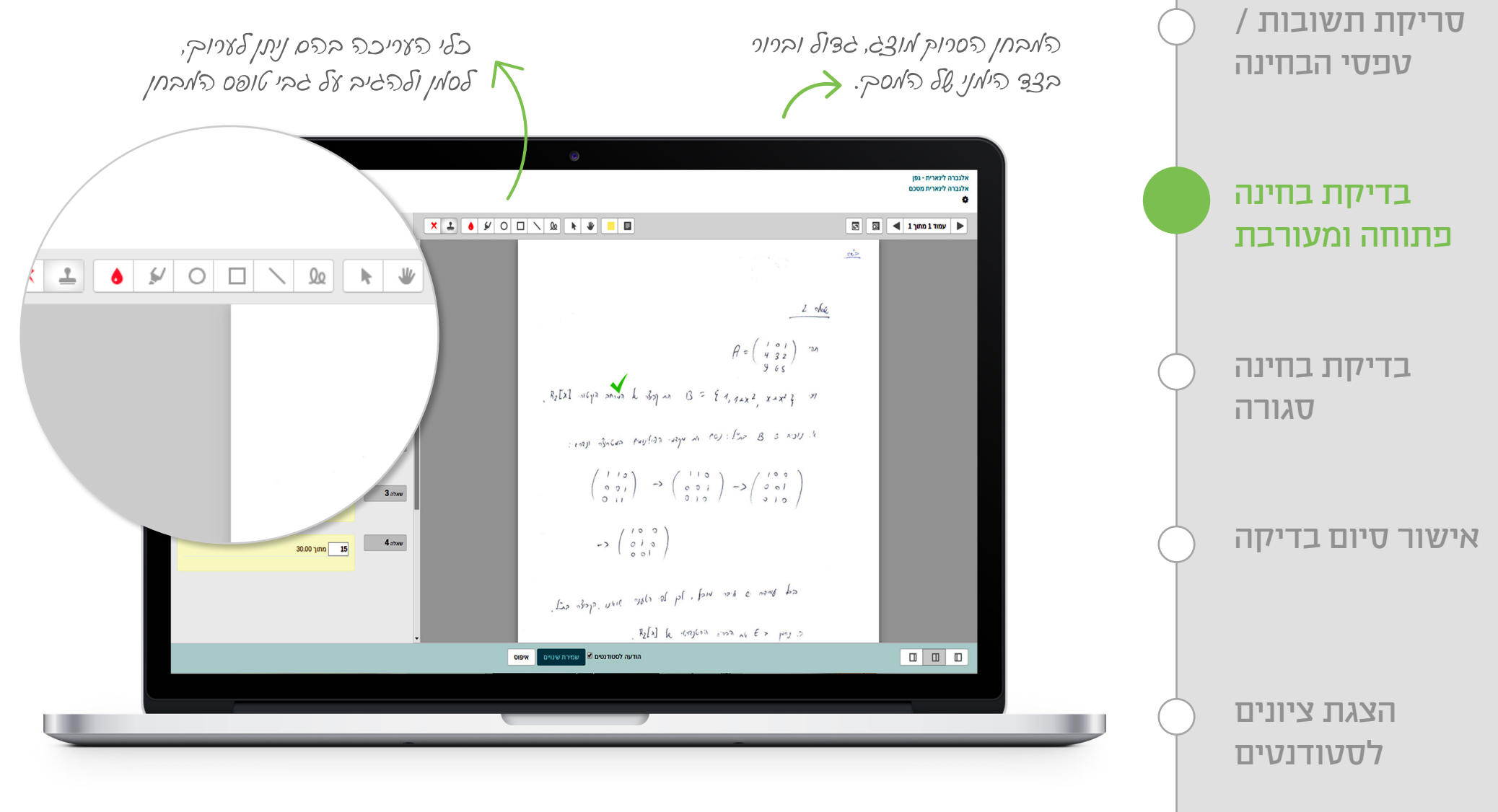

שלב 2

### *בדיקת בחינה פתוחה ומעורבת*

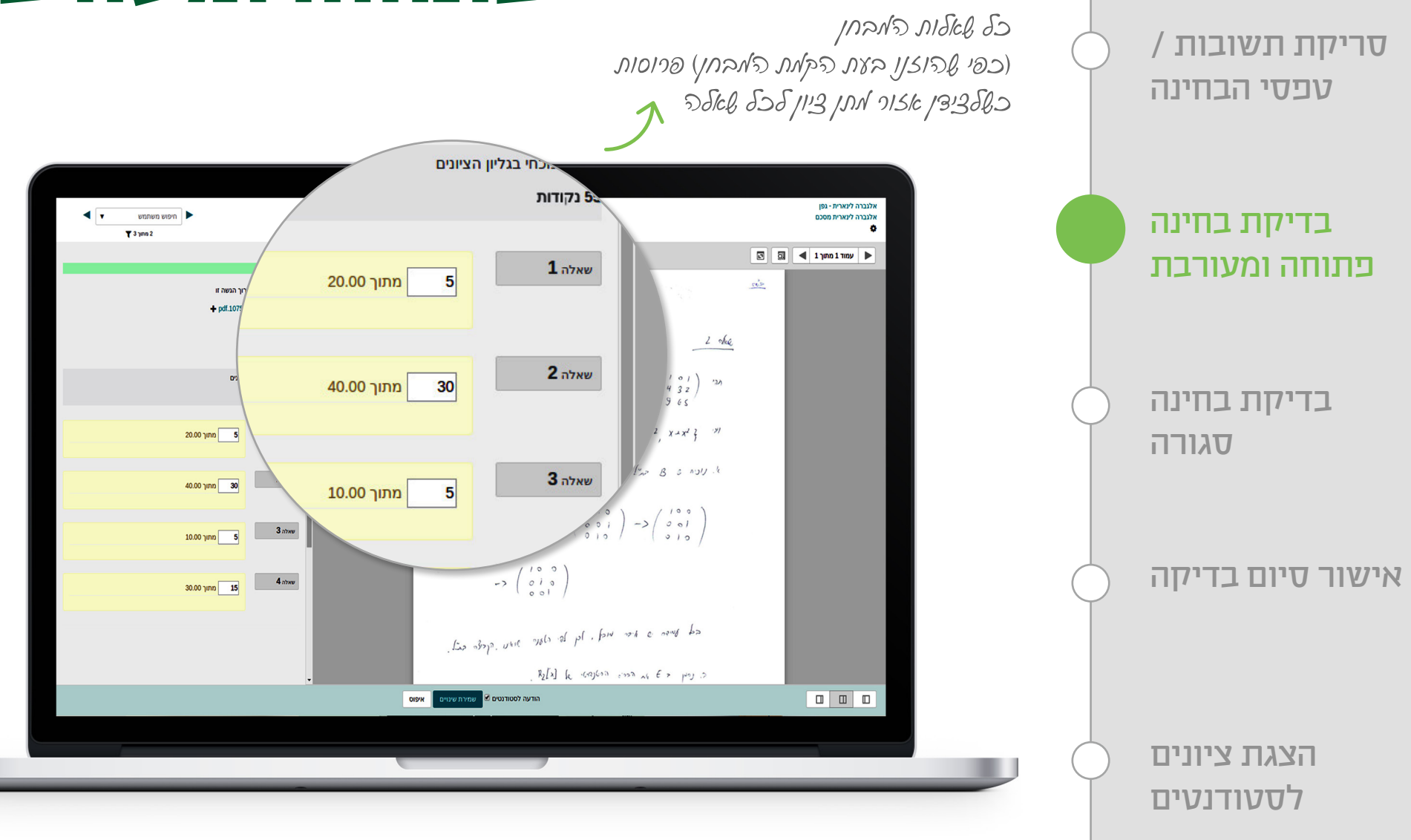

שלב 2

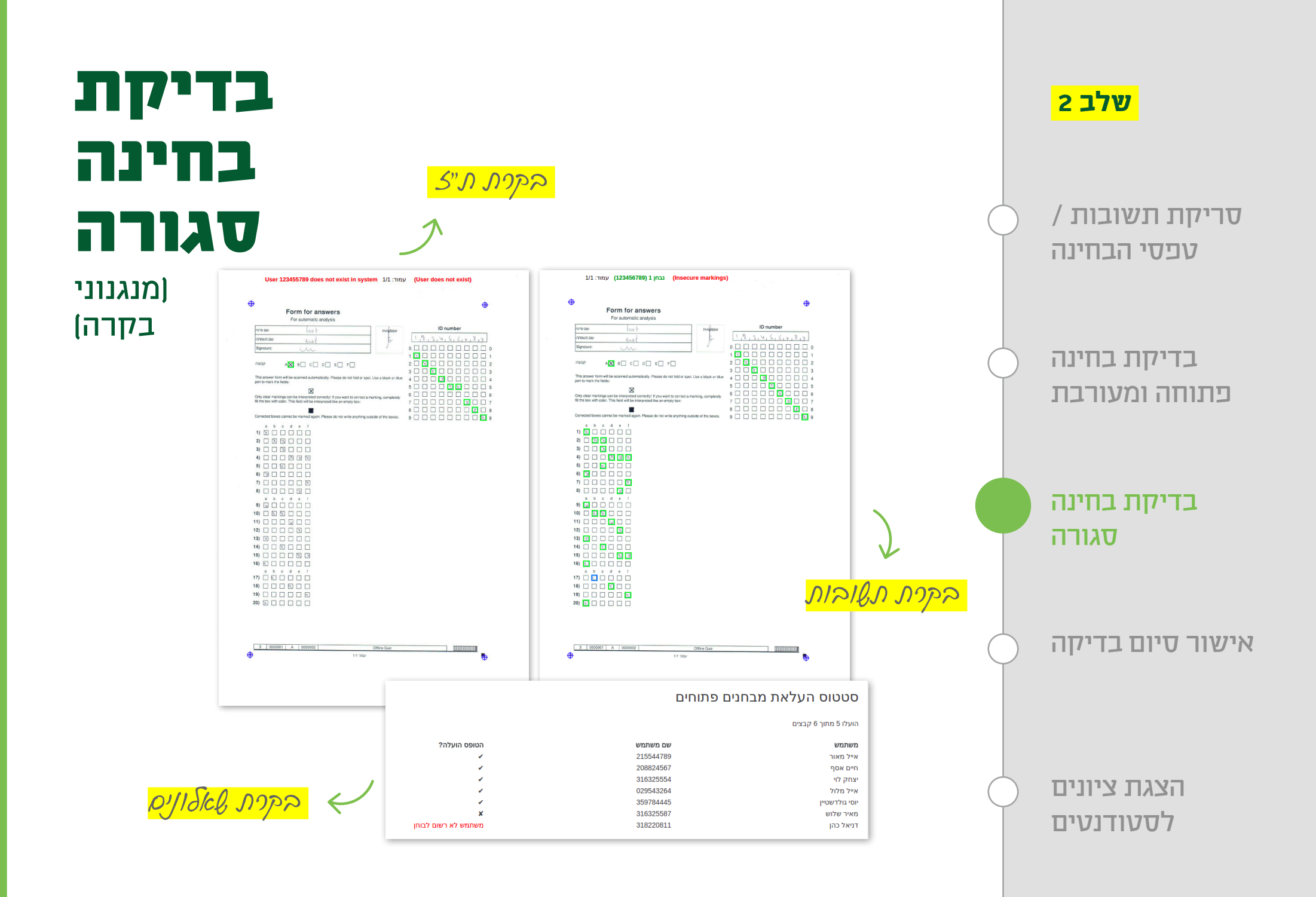

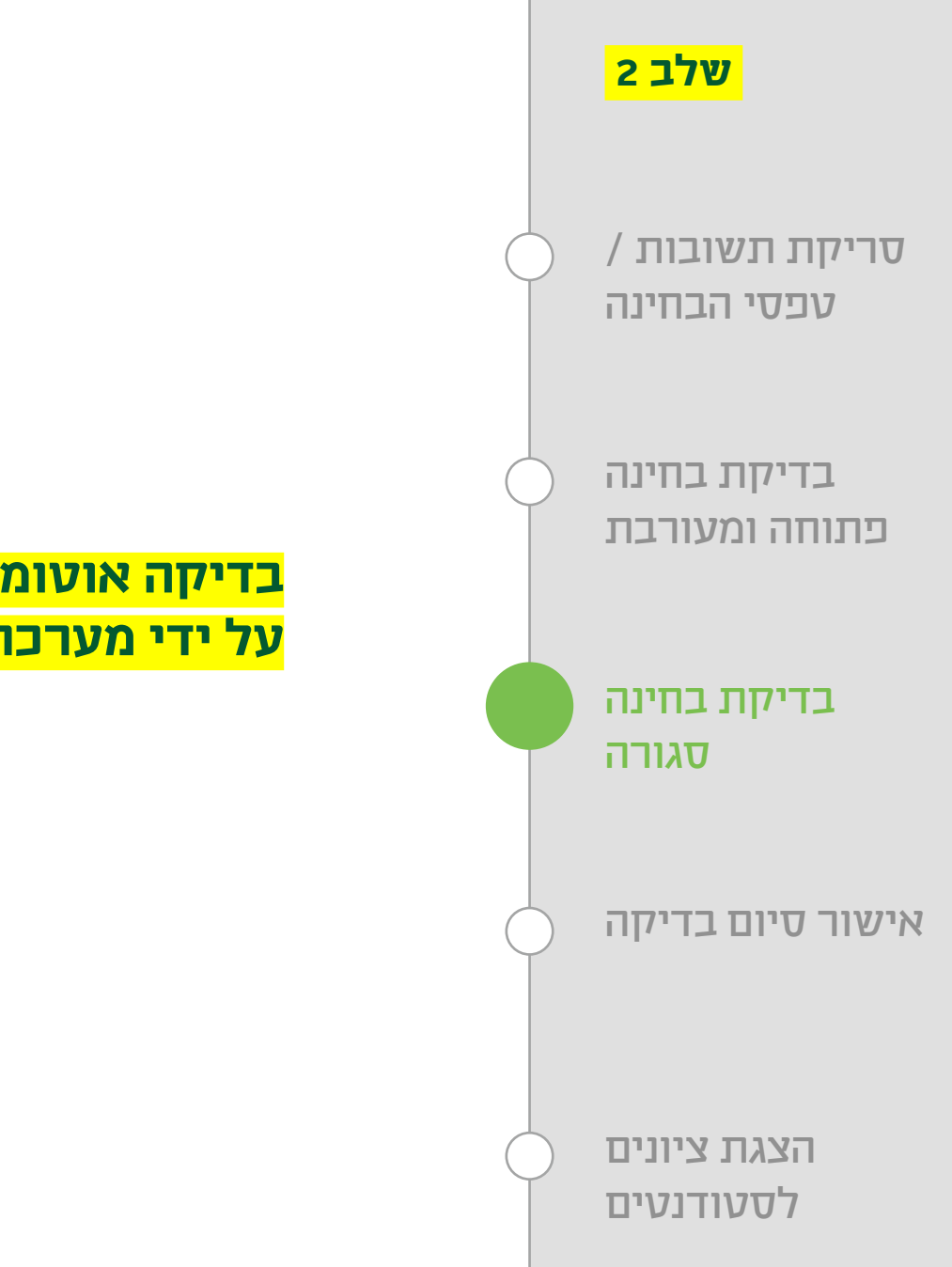

*בדיקת בחינה סגורה )בדיקה אוטומטית(*

#### בדיקה אוטומטית של המבחנים הסגורים על ידי מערכת מוודל ומתן ציונים

### *אישור סיום בדיקה*

שליחת מייל למדור בחינות / ראש החוג / גורם אחר

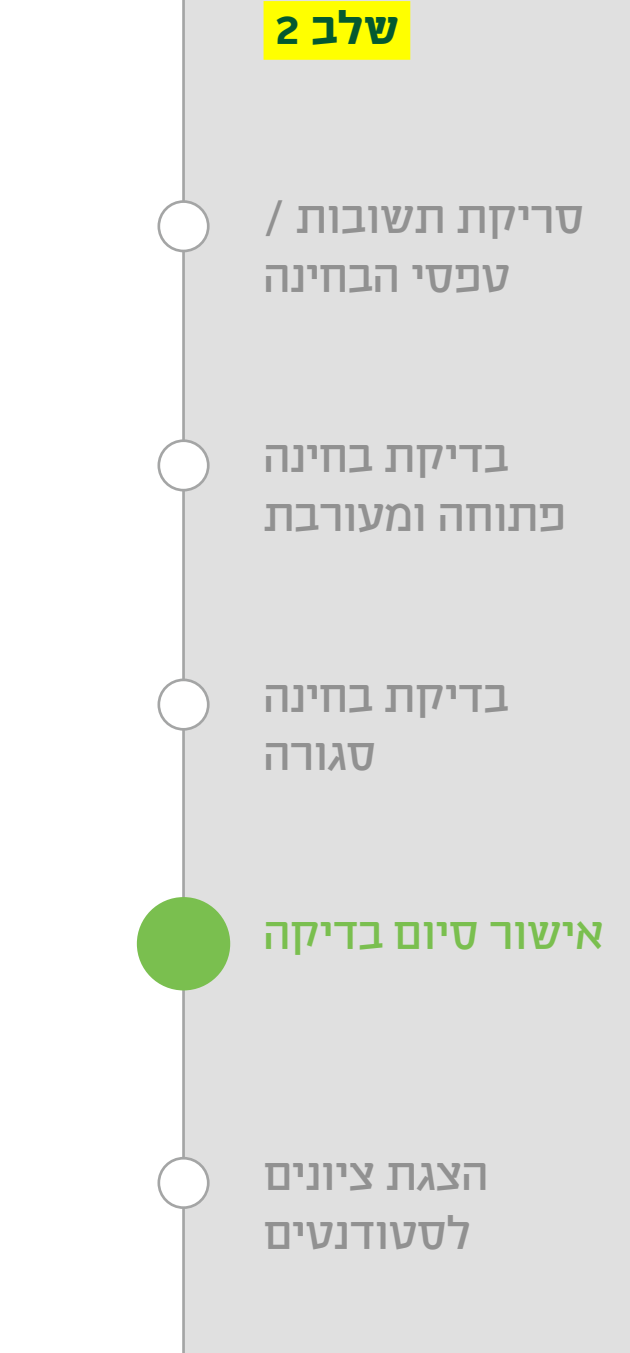

#### *אופציונלי:*

DONTO BOOM ON

 $a<sup>9,00</sup>$ 

**@ 8.00** @ 10.00 9.25

**DRAFT DAMAGE** 

#### *הצגת הציונים והמבחנים הבדוקים לסטודנטים ולמרצים*

DTITTA DIDTIIDON DIVY

**1523@gr** drosas12@gmail.com

**AIA:DISTURBED AND ACCEPTED** 

lavegemail.com eeerSeemal.com

**HTD VYIDD** 

**NA DE TERRE** 

**HTD TWN** 

offline INSURIT DINING

#### <mark>שלב 2</mark>

*העלאת תשובות / טפסי הבחינה*

*בדיקת בחינה פתוחה ומעורבת סרי*קת תשובות /<br>עפסי הבחינה<br>בדיקת בחינה<br>פתוחה ומעורבת<br>בדיקת בחינה

בדיקת בחינה

*הצגת ציונים*

*לסטודנטים*

*אישור סיום בדיקה*

### שלב 1 *שליחת ציונים למערכות מנהל תלמידים*

*)מכלול / גלבוע / אורביט(*

*ניתן להגדיר התחברות לכל מערכת מנהל תלמידים לצורך שליחת ציונים.*

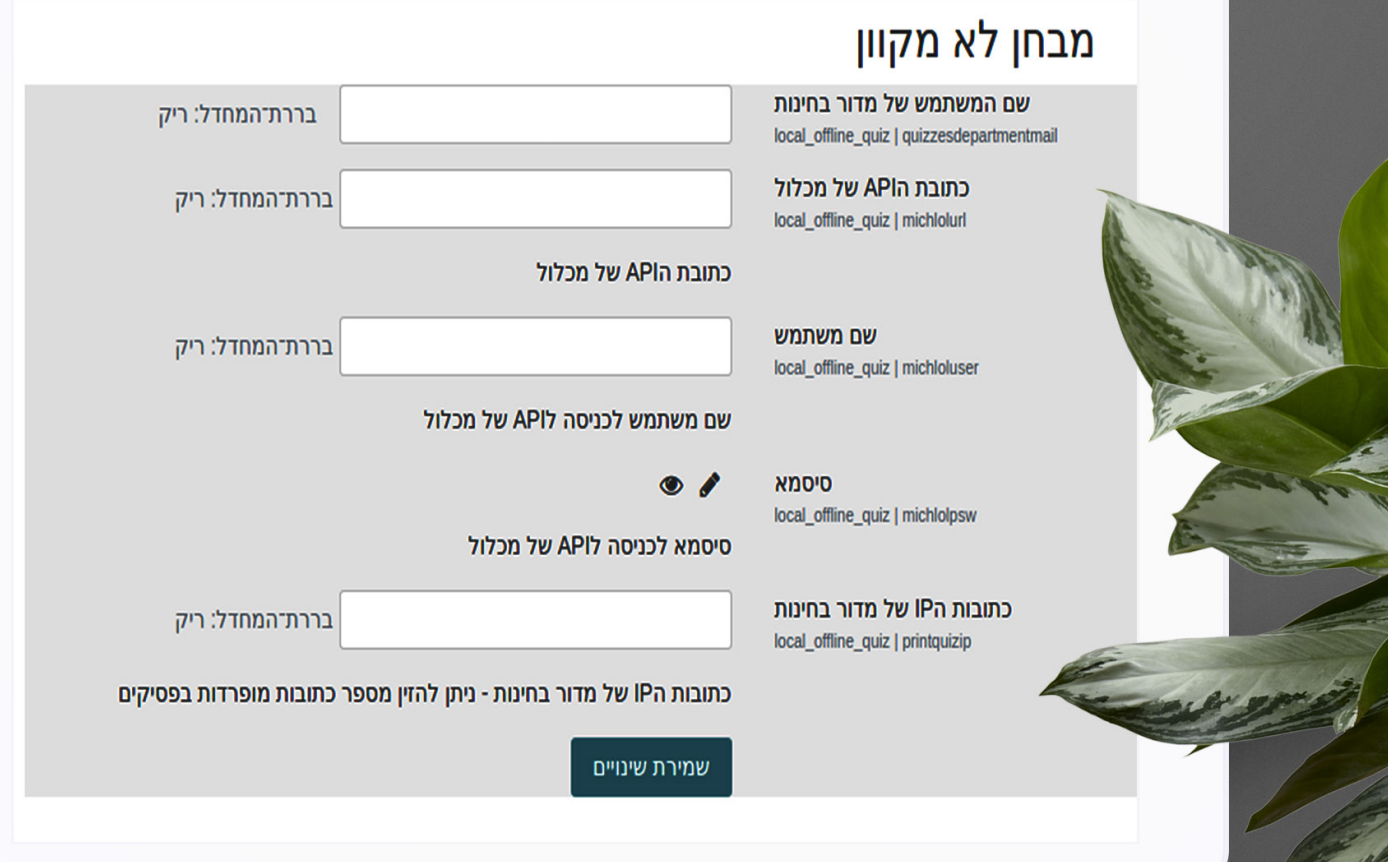

### שלב 1 *דו"ח מערכתי לניהול בחנים לא מקוונים*

*ניתן לצפות ולמיין את הבחינות על פי סטטוס הבחינה*

#### *הקמת מבחן בקורס*

.<br>נדכונים בקורסים שלי / ניהול המערכת / דוחות / מבחן לא מקוון

<mark>י</mark>תשובות המבחן הוטענו למערכת<br>ייציוני המבחן אושרו ע"י המרצה ייµ<br>ייציוני המבחן נשלחו למכלול

י המבחו נוצר ■המבחן מוכן לעבודה ■נוצרו נסיונות מענה למבחן ⊠המבחן הודפס

יטופסי המבחן הוטענו למערכת ■טופסי ותשובות מבחן הוטענו למערכת Show v 10 entries Search pppin **96 מפת** העלאת נתוני סוג פעולה ≑מצב דורס ≑ מבחן  $7170$ livan המבחן הרחיוה  $\sim$ המבחן נוצר שיטות מחקר לחינוך (תשעו\_ש\_240140) - שריד מעורבת 2 סמסטר א - מועד ÷. ÷.  $\sim$ המבחן נוצר שיטות מחקר לחינוך (תשעו\_ש\_930030\_90) - שריד  $\sim$ מעורבת 2 סמסטר א - מועד 2<br>תמסטר א - מועד 2 סמסטר א - מועד 2  $\sim$  $\sim$ המבחן נוצר שיטות מחקר למובנה קרימינולוגיה (תשעו\_ש\_030030\_83) - שריד  $\sim$ מעורבת  $\mathbf{r}$  $\sim$ המבחו נוצר יסודות בפסיכולוגיה חינוכית (תשעו א 240020) - גילת-יחיא מעוררת מרחו מחרח - מועד 2 ÷.  $\sim$ המבחו נוצר מטלה מספר 1 - מועד 1 ורד מוודל (תשעו ש 909) - נסיון מעורבת  $\overline{\phantom{a}}$  $\sim$  $\sim$  $\sim$ המבחן נוצר יסודות בפסיכולוגיה חינוכית (תשעו\_א\_240020) - גילת-יחיא מעורבת מבחן מסכם - מועד 3 ÷.  $\sim$  $\overline{\phantom{a}}$ העלאת נתוני ÷. המבחן הודפס מחשבים בחינוך המיוחד (תשעו\_ב\_242040) - מאור סגורה מבחן מסכם - מועד 2 המבחו העלאת נתוני המבחן הודפס מחשבים בחינוך המיוחד (תשעו\_ב\_7743400) - מאור סגורה מבחן מסכם - מועד 2 המבחו העלאת נתוני - *בדיקת סריקה מבחן סופ*<br>מועד 1 ÷. **A** המבחן הודפס שיעור לדוגמא מבחן במוודל (תשעו\_ב\_2016) - נסיון סגורה המבחן